. . . . .<br>. . . . .  $\begin{array}{cc} \bullet & \bullet & \bullet & \bullet & \bullet \\ \bullet & \bullet & \bullet & \bullet & \bullet \end{array}$ radiologie neuroradiologie am glattzentrum

Anleitung

## **Wie erhalte ich meine persönliche Rechnungskopie der durchgeführten Untersuchung**

**Gut zu wissen:** E-Mails mit medizinischen Daten dürfen nicht im Klartext versendet werden. Damit der Datenschutz gewährleistet ist, erhalten Sie via SMS einen Zahlencode auf Ihr Mobiltelefon, der Ihnen den sicheren Download Ihrer Rechnungskopie ermöglicht.

## **Der Download der Rechnungskopie erfolgt in 4 einfachen Schritten:**

1. Einige Zeit nach Ihrer Untersuchung bei uns im RNR erhalten Sie von unserem Rechnungsversender MediData ein E-Mail mit einem persönlichen Link *(siehe Bild*).

Klicken Sie auf diesen Link und es öffnet sich die Internetseite von MediData.

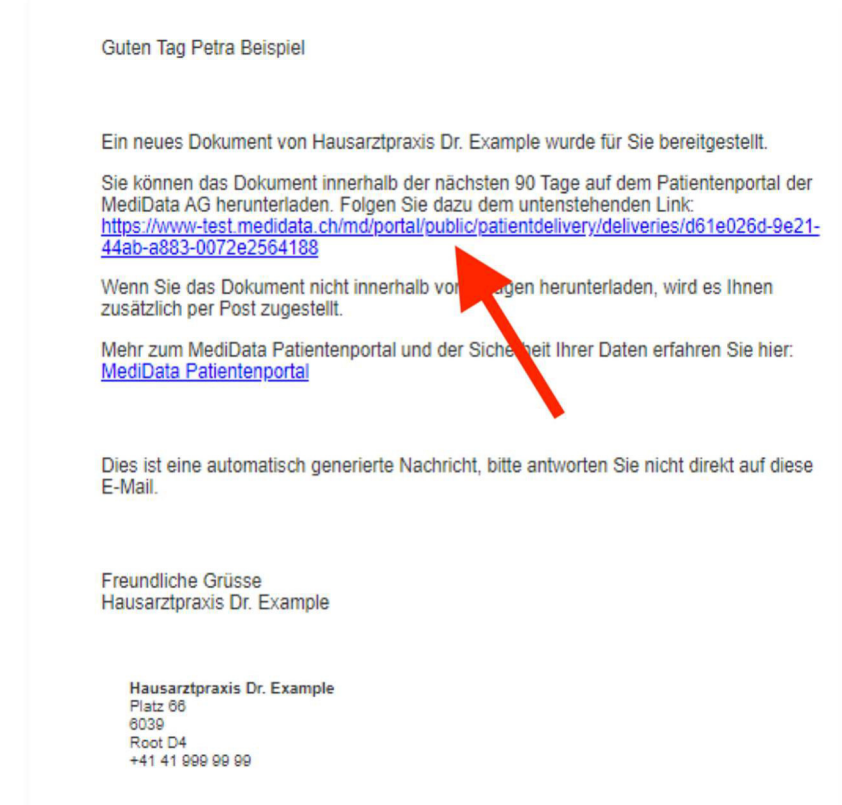

2. Nun klicken Sie auf "SMS anfordern" *(roter Pfeil)* Es wird eine SMS-Nachricht mit einem Zahlencode (PIN) an Ihr Mobiltelefon geschickt.

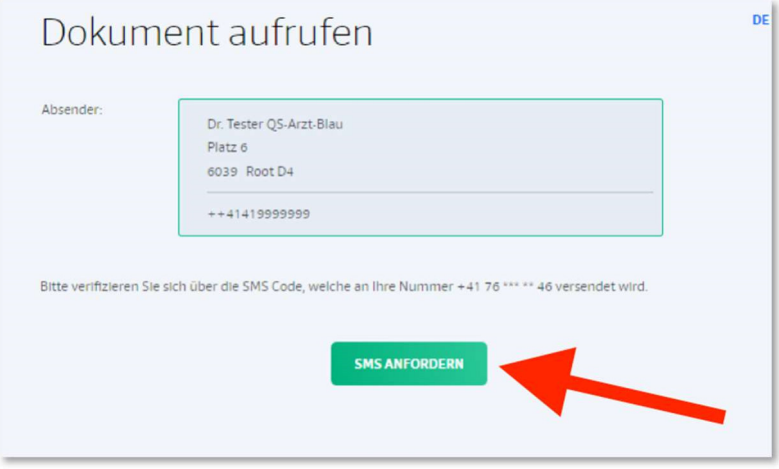

3. Bitte geben Sie diesen Zahlencode (PIN), welchen Sie soeben via SMS erhalten haben, in das dafür vorgesehene Feld ein und bestätigen Sie mit "OK"

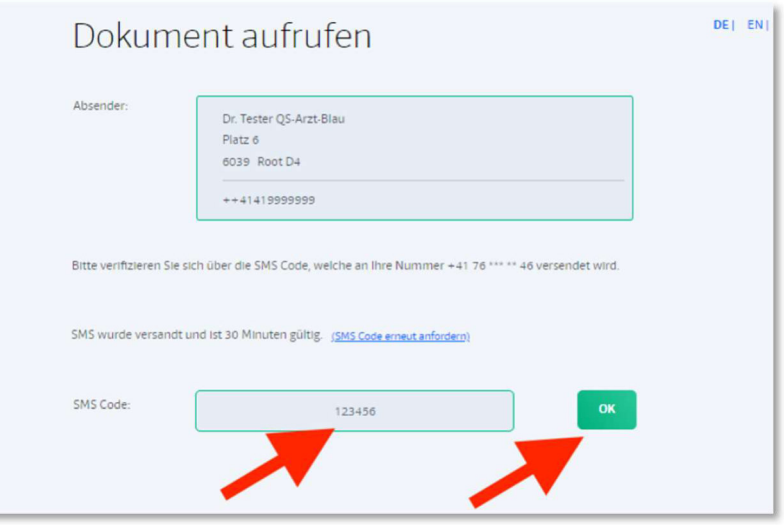

4. Nun können Sie Ihre persönliche Rechnungskopie als pdf-Dokument herunterladen:

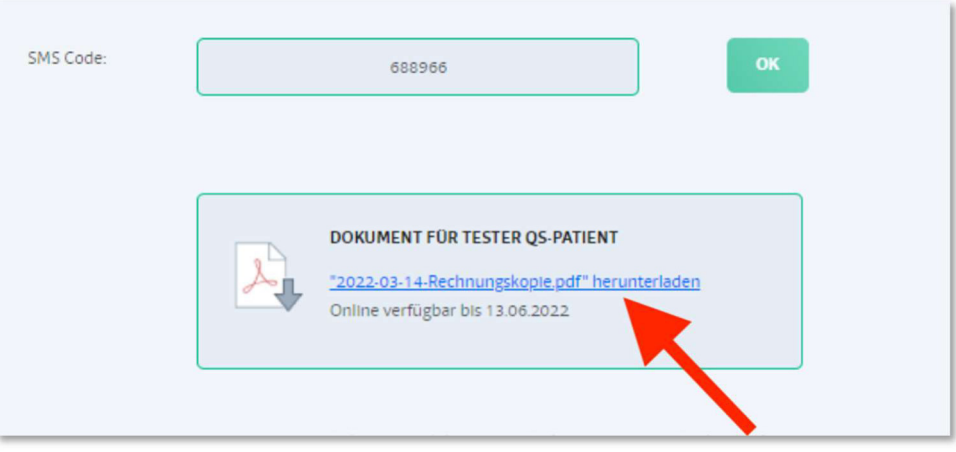